# FlexLinkLite Configuration Commands

## **Table of Contents**

<span id="page-1-0"></span>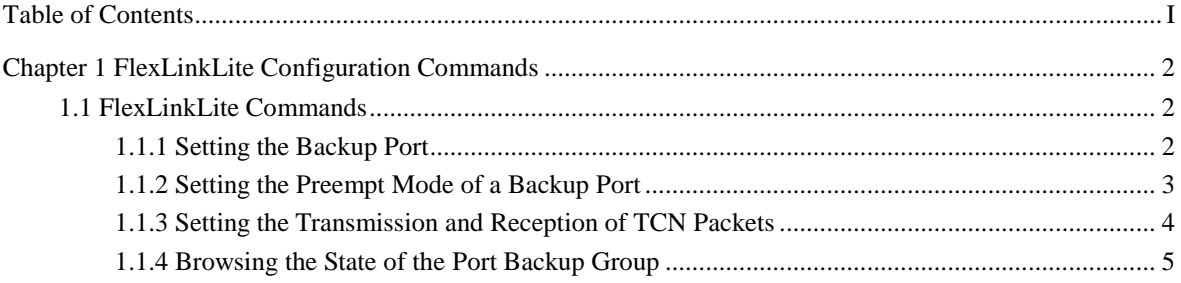

### <span id="page-2-0"></span>**Chapter 1 FlexLinkLite Configuration Commands**

### <span id="page-2-1"></span>1.1 FlexLinkLite Commands

#### <span id="page-2-2"></span>1.1.1 Setting the Backup Port

To set another port as the backup of an existing port, run the following command:

#### **switchport backup interface** *backup-intf-name* **as** [**active** | **backup**]

To delete the backup port group, run the following command:

#### **no switchport backup interface**

#### Parameter

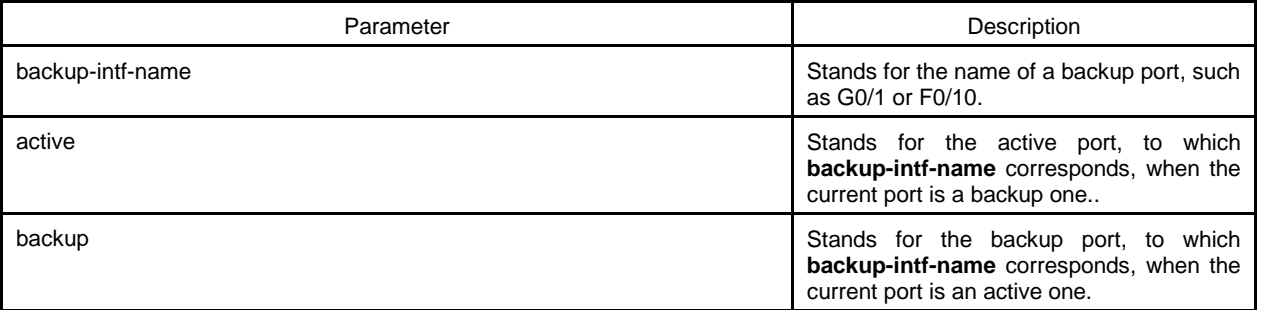

#### Explanation

- A pair of ports, which back up each other, can be two physical ports, or a physical port and an aggregation port, or two aggregation ports.
- The port on which FlexLinkLite is set cannot be used for STP calculation or EAPS settings.
- After **switchport backup interface** is set on an interface, the corresponding settings will automatically generate on the backup port without any manual operations.

Example

The following example shows how to set interface G0/2 to be the backup interface of interface G0/1, which blocks the data from being forwarded.

Switch# config

Switch\_config# interface gigaEthernet0/1

Switch\_config\_g0/1# switchport backup interface g0/2 as backup

#### Related command

To browse the state of the backup port group, run the following command:

#### **show backup interfaces**

<span id="page-3-0"></span>1.1.2 Setting the Preempt Mode of a Backup Port

switchport backup interface preempt

To set the preempt mode of a backup port, run the following command:

#### **switchport backup interface preempt mode** [**none** | **role**]

To set the preempt delay of a backup port, run the following command:

#### **switchport backup interface preempt delay** [**immediately** | *time-sec*]

To resume the default value of the preempt delay, run the following command:

#### **no switchport backup interface preempt delay**

#### Parameter

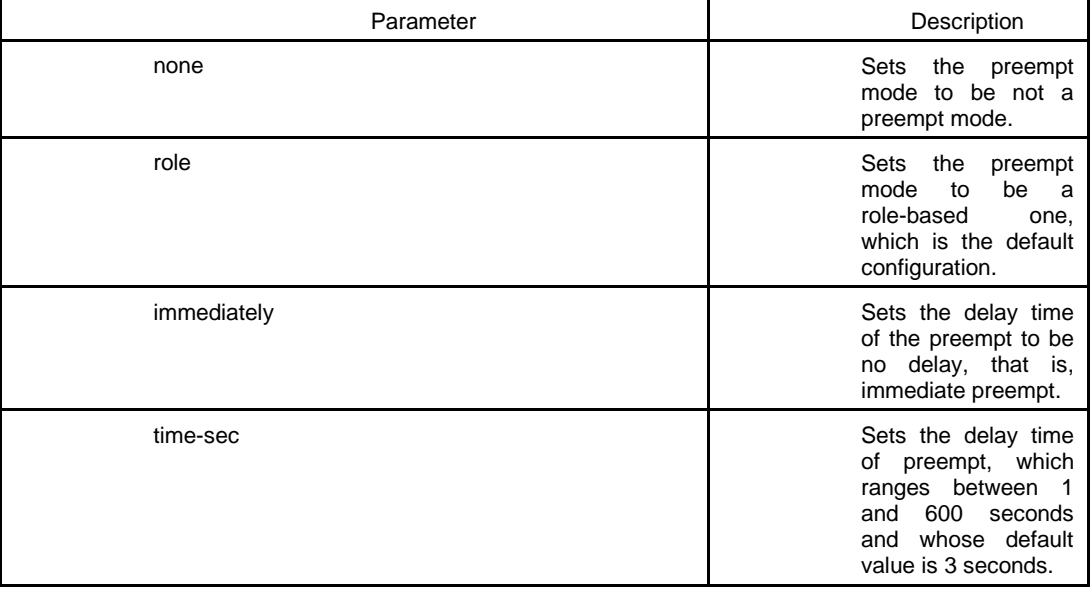

#### Default value

In the default settings, the preempt mode of a backup port is a role-based one and its delay time is 3 seconds.

#### Command mode

Physical interface configuration mode or aggregation port configuration mode

#### **Explanation**

N/A

#### Example

The following example shows how to set the default role preempt and how to set the delay to 15 seconds.

Switch\_config\_g0/1# switchport backup interface preempt delay 15

#### Related command

To browse the state of the backup port group, run the following command:

#### **show backup interfaces**

#### <span id="page-4-0"></span>1.1.3 Setting the Transmission and Reception of TCN Packets

#### switchport backup interface tcn

To set a port to forward the TCN packets, run the following command:

#### **switchport backup interface tcn transmit**

To forbid a port to forward the TCN packets, run the following command:

#### **no switchport backup interface tcn transmit**

To allow a port to receive and process the TCN packets, run the following command:

#### **switchport backup interface tcn accept**

To forbid a port to receive and process the TCN packets, run the following command:

#### **no switchport backup interface tcn accept**

#### Parameter

N/A

#### Default value

In the default settings, a port does not receive or transmit the TCN packets.

#### Command mode

Physical interface configuration mode or aggregation port configuration mode

#### Explanation

The **transmit** command can be enabled on the device with a configured backup port. When a backup port is switched, it will transmit the TCN packets.

The **accept** command can be enabled on the uplink device. If this command is enabled on a uplink device, it can receive the TCN packets and delete the MAC addresses that are learned by the downlink port.

#### Example

The following example shows how to make related settings to enable the TCN packets to be transmitted.

Switch\_config\_g0/1# switchport backup interface tcn transmit

The following example shows how to make related settings to enable the TCN packets to be received.

Switch\_config# interface range g0/1 , 2

Switch\_config\_if\_range# switchport backup interface tcn accept

#### Related command

N/A

#### <span id="page-5-0"></span>1.1.4 Browsing the State of the Port Backup Group

#### show backup interfaces

To browse the state of the backup port group, run the following command:

#### **show backup interfaces**

Parameter

N/A

Default value

N/A

#### Command mode

Monitor mode or global mode

Explanation

N/A

#### Example

The following example shows how to browse the status of the backup port group:

Switch\_config# show backup interfaces

Backup interface pairs:

Active Backup State Preemption

---------- ---------- ------------------------------ ------------

G0/1 G0/2 Active Up/Backup standby Role/15/0